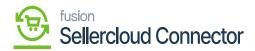

## **Enable Features**

In Enable Features, you may control the features you want to sync on the Enable Features screen.

You can make use of these Enable Features. If you want to customize the products without sync their vendor listings,

You can disable the functional list, since the template syncs with it, no data related to it will be sent from Acumatica to SellerCloud Connector.

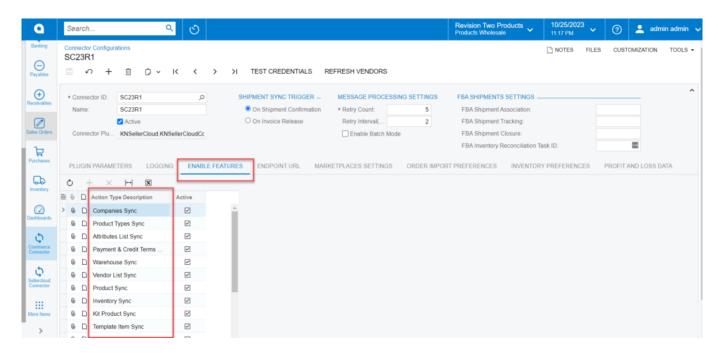

## Enable Features with sync

| Companies<br>Sync            | We can retrieve the company's information from the SellerCloud Connector to Acumatica.                                                                                                    |
|------------------------------|----------------------------------------------------------------------------------------------------|
| Product<br>Type Sync         | The mapping screen in the SellerCloud Connector connector will associate the product type with the item class. Consequently, every time you develop a product in Acumatica. Thus, SellerCloud Connector will develop the appropriate product based on this mapping. |
| Attributes<br>List Sync      | In the SellerCloud Connector attributes are called Custom Columns and all the Custom Columns available in the SellerCloud Connector will be displayed here.                                                                                                    |
| Payment &<br>Credit<br>Terms | Credit terms are simply the time limits you set for your customers' promise to pay for their merchandise or services received.                                                                                                    |

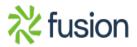

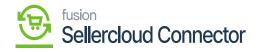

Т

| Warehouses<br>×\$ync   | The warehouse sync is the next task; therefore, we'll pitch all the warehouse information from SellerCloud Connector to this location.<br>All the SellerCloud Connector-available warehouses will be paged here once that warehousing is enabled, and we'll complete the appropriate mapping.                                                                                                    |
|------------------------|----------------------------------------------------------------------------------------------------|
| Vendor List<br>Sync    | All the suppliers that are listed in the seller cloud will be retrieved and added to Acumatica when we click<br>the refresh vendor button to create the buy order.<br>Thus, we will select cloud vendors and map the Acumatica vendors against them before creating a<br>purchase order.                                                                                                    |
| Product<br>Sync        | To sync the product, The product type and the attribute need to be mapped.<br>Therefore, once these requirements are met, Acumatica and Seller Cloud will sync based on the<br>connector ID option for each new product that is produced.                                                                                                    |
| Inventory<br>Sync      | To sync any inventory, the product must be present in both Acumatica and the SellerCloud Connector system. Additionally, adding any quantity to the product will cause the corresponding inventory quantity to sync from Acumatica to SellerCloud Connector.                                                                                                    |
| Kit Product<br>Sync    | This allows product sync along with the Kit items.                                                                                                    |
| Template<br>Item Sync  | Templates expedite item creation providing default values for order fulfillment, purchasing, stocking, and general ledger settings. You can mask part numbers using attribute values, a fixed number of characters for each item segment, and separators such as dashes. This process creates "smart part numbers" that are unique, meaningful, and easy to find. You can remove unavailable combinations before item creation. For example, a distributor may only carry extra-small shirts in black and extra-large in blue and red. Use matrix and table views of related products for purchasing and sales order entry |
| Purchase<br>Order Sync | This allows purchase order sync along with Vendor listings                                                                                                    |

٦

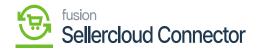

| ×                         | After the order has been imported, decide whether to initiate a dispatch. To activate the shipment sync trigger, you must choose one option.<br>1. On Shipment Confirmation<br>2. On Invoice Release<br>Depending on the choice made, the shipment will sync.                                                                                                    |
|---------------------------|----------------------------------------------------------------------------------------------------|
|                           | Image: Search       Image: Search       <                                                                                                    |
|                           | Image: Solution of the second second seco |
| Shipment<br>Sync          | See Oder Connector PluKNSelerCloud KNSelerCloud KNSelerCloud C   FRA Shipment Closure FBA Inventory Recordilation Task ID: FBA Inventory Recordilation Task ID: FBA Inventory Recordination Task ID: FBA Inventory Recordination Task ID: FBA Inventory Recordination Task ID: FBA Inventory Recordination Task ID: FBA Inventory Recordination Task ID: FBA Inventory Recordination Task ID: FBA Inventory Recordination Task ID: FBA Inventory Recordination Task ID: FBA Inventory Recordination Task ID: FBA Inventory Recordination Task ID: FBA Inventory Recordination Task ID: FBA Inventory Recordination Task ID: FBA Inventory Recordination Task ID: FBA Inventory Rec                                                                                                    |
|                           | Connector     Imperting Sync       Imperting Sync       Impering Sync       Impering Sync       Impering Sync </th                                                                                                    |
| Shadow<br>Product<br>Sync | If you wish to offer identical goods on several of your websites.<br>Since you have an idea for a shadow product, it will inherit all the details of the parent product, and the<br>sync contains the shadow product for the second website. It will take on all the product's characteristics<br>and appear as a shadow on the second website. It is necessary to activate at least two connectors with<br>IDs. One corporation will function as the parent of another company. It will function as a shadow, and you<br>can add more than one shadow. You cannot shadow a corporation unless you have two firms.                                                                                                    |
| Order<br>Import           | This allows the product sync from SellerCloud Connector to Acumatica by considering all the configurations.                                                                                                    |
| Product<br>Update<br>Sync | When you edit the description of a product or if you wish to sync any Acumatica data, you should update the product.<br>This product update sync from SellerCloud Connector will be helpful.                                                                                                    |
| Custom<br>Columns<br>Sync | It will be for attributes and characteristics.<br>There are custom columns available, and it will sync.<br>Additionally, depending on the mapping the custom column will produce the data.<br>Do you have any attributes that are stumbling?<br>For instance, if a new field or attribute has been introduced to the product.<br>Considering this unique product feature, you can assign values to this field.<br>For instance, you have a screen called product custom mappings if you like to give the value to ease<br>activity.<br>Custom mapping of products.<br>Thus, you can do mapping here, and the values from ACUMATICA to sell outlook will be based on that.                                                                                                    |
| Profit and<br>Loss sync   |                                                                                                    |

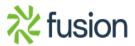

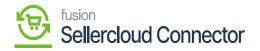

| RMA<br>import          | If you place an order, and the product is damaged, or you don't like it. You can ask for a refund or return it to merchant by using RMA Import. |
|------------------------|----------------------------------------------------------------------------------------------------|
| Product<br>Status Sync | This allows for products sync that are in active, inactive, and hold.                                                                           |
| Pricing<br>Sync        | This allows the sync of default prices that are added in Acumatica to SellerCloud Connector.                                                    |